## ADPOSITIONAL TREES IN LATEX

MARCO BENINI AND FEDERICO GOBBO

## 1. INTRODUCTION

Adpositional trees (adtrees, for short) are a formal way to represent expressions in natural language. They have been defined, used, and discussed in F. Gobbo and M. Benini, Constructive Adpositional Grammars: Foundations of Constructive Linguistics, Cambridge Scholar Press (2011). Since then, they have been used without theoretical modifications in a number of applications.

This document describes the LAT<sub>EX</sub> package to draw adtrees. This package is an improvement over the original one used to typeset all the examples in the previously cited book. The present package maintains the same graphical presentation with a number of improvements, and an incompatible syntax. Also, the original package, although never distributed, is no longer maintained.

This document describes all the features of the package. It is written so that a user may start typesetting adtrees as soon as possible: all the fundamental commands and macros are presented in Section 2. At the first reading, the subsequent sections may be freely skipped.

Section 3 describes the next obvious step: how to put an adtree inside your document, controlling the way to align it with other objects. Section 4 explains how to control the length of branches via the \unitlength value. It also introduces the variants of the fundamental commands to modify the lengths of the branches in the adtree, the angle between them, or both, either globally, locally, or recursively.

Section 5 describes the low-level definitions that affect the construction of the various pieces composing adtrees. Changing these definitions is intended for advanced users, who want to modify the standard appearance of adtrees. Section 6 concludes the description of the graphical package, showing some special techniques to deal with adtrees, and a couple of very low-level primitives of the package.

The final Section 7 describes the way to render adtrees in a linear format. This is a minor feature which we discourage to use, except for very special purposes.

### 2. Simple Adtrees

The installation of the package is standard: see the documentation on your particular TEX system for the details. Using the package in a document requires it to be invoked with \usepackage{adtrees}.

Liza

The simplest adtree is composed by a single morpheme:

 $\Omega$ which has been typeset by the command \ATm{Liza}{O}

Sometimes, a morpheme requires to specify attributes:

# Liza O [proper noun] [animated]

this behaviour is accomplished by the command

\ATm{Liza}{O}[proper noun][animated]

The general form of the **\ATm** command is

$$
\Lambda T m \{m\} \{g\} [a_1] \cdots [a_n]
$$

with m the morpheme, g its grammar character, and  $a_1, \ldots, a_n$  its attributes, if any. The attributes are optional, and there can be any number of them. Also, notice how all the commands in the package start with \AT: the final m stands for morpheme. This is a general naming rule: all the fundamental command have the form \AT followed by a single letter which reminds its function. Variants of the fundamental commands use a two-letter code, the first letter being the same as the fundamental command, and the second letter reminding the variant.

2.1. Complex Adtrees. A complex adtree is made by two adtrees, composed via an adposition, which is described by a morpheme together with the grammar character of the resulting adtree, and the trajectory. The trajectory is an arrow, and it can be  $\leftarrow, \rightarrow, \text{or } \leftrightarrow$ . The following three examples are very similar to the ones in Figure 2.11 of Gobbo and Benini (2011:24):

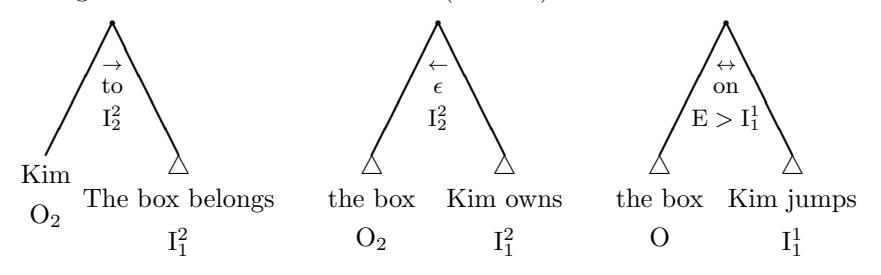

These adtrees are typeset, respectively, by the commands

```
\ATr{to}{I_2^2}
{\ATm{Kim}{O_2}}
{\ATs{The box belongs}{I_1^2}}
```

```
\ATl{$\epsilon$}{I_2^2}
{\ATm{the box}{O_2}}
{\Lambda Ts{Kim owns}{I_1^2}}
```

```
\ATb{on}{E>I_1^1}
{\ATs{the box}{O_2}}
{\ATs{Kim jumps}{I_1^1}}
```
The general format of these commands is

 $c{a}{a}{a}{r_1}... {r_n}{L}{R}$ 

with c among  $\ATl$ , AT,  $\ATr$ ,  $\ATb$ ; a the adposition: g the grammar character of the whole construction;  $x_1, \ldots, x_n$  the optional attributes of the construction; L the left adtree; and R the right adtree. The adposition is typeset as normal text, the grammar character in math mode with the roman typeface, so that super- and subscripts can be freely used, and the trajectory is defined by the command: \ATL for the *left* arrow,  $\ATr$  for the *right* arrow, and  $\ATb$  for the arrow in *both* direction, following the general naming rule. The attributes are optional and they are typeset as in the morpheme construction.

Actually, the \ATm command is used to typeset proper morphemes, while the \ATs command is designed to typeset expressions which can be expanded into an adtree. In fact, the s letter stands for summary, following the general naming rule. The  $\Lambda$ Ts command has the same syntax as the  $\Lambda$ Tm command, and it differs just in the graphical appearance. So, it may take an arbitrary number of attributes, and whatever applies to \ATm holds for \ATs, too.

2.2. Epsilon Adpositions. Since writing adtrees with the empty adposition, represented by the  $\epsilon$  symbol, is very common, the following commands are provided: \ATle, \ATre, and \ATbe, with e standing for empty in the general naming convention. They behave as the command without the trailing e, but the adposition is automatically typeset. Also, they share the same syntax. So, the previous example

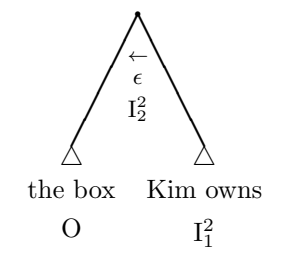

can be typeset in a simplified way as

\ATle{I\_2^2} {\ATs{the box}{O}}  ${\Lambda Ts{Kim owns}{I_1^2}}$ 

Similarly, because the so-called epsilon-transformations are common, and they require to forget about adpositions and morphemes, which is graphically marked by cancelling them with a stroke, the package automatically includes the cancel package by Donald Arseneau, (available in CTAN, at http://mirror.ctan.org/ macros/latex/contrib/cancel). In addition, to simplify the cancellation of empty adpositions, the commands \ATrc \ATlc \ATbc are provided, with c standing for cancel ed. They work as their counterparts with the trailing e, sharing the same syntax. For example,

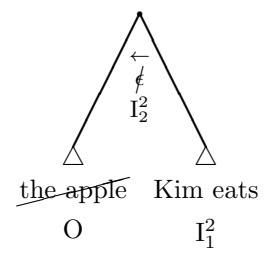

has been typeset by

\ATlc{I\_2^2} {\ATs{\cancel{the apple}}{O}}  ${\Lambda Ts}{Kim eats}{I_1^2}$ 

2.3. Overlapping subtrees. When one has to write complex adtrees, it is often the case that there are overlapping subtrees. To cope with these situations, the simplest way is to prolong the left or the right branch of a node. This behaviour can be accomplished with the  $\ATx1$  and  $\ATx2$  commands, where x stands for extends and 1 and  $\mathbf r$  for *left* and *right*, respectively. They both take a single argument which is the adtree being appended at the end of the extended branch. For example, the following adtree, similar to the one in Figure 2.16 (Gobbo and Benini 2011:29):

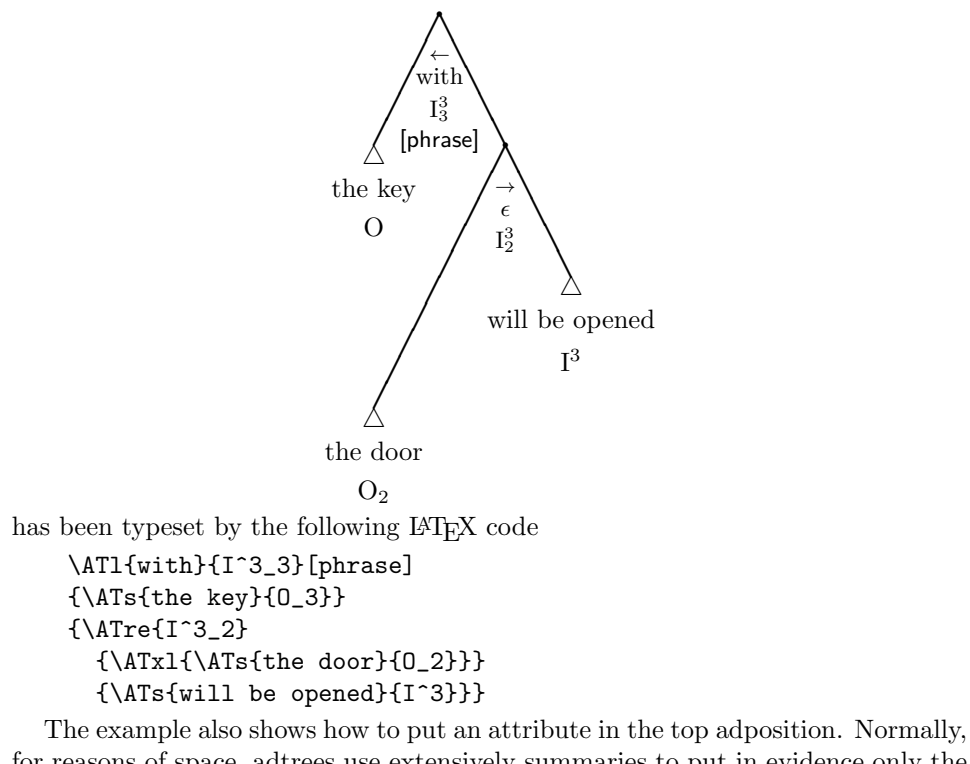

for reasons of space, adtrees use extensively summaries to put in evidence only the linguistic phenomenon needed in that moment. For example, the following adtree:

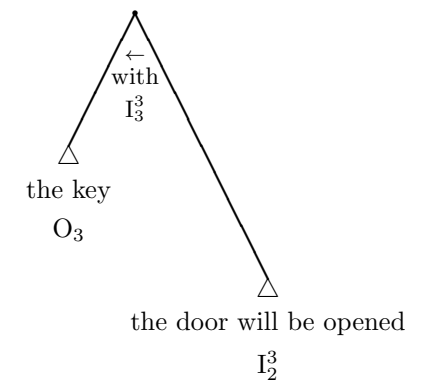

has been typeset by the following LAT<sub>EX</sub> code

```
\ATl{with}{I^3_3}
  {\ATs{the key}{O_3}}
  {\ATxr{\ATs{the door will be opened}{I^3_2}}}
```
The example also shows a right-branch extension. Overlapping can be also avoided in complex adtrees using advanced commands. See Section 4 for details.

2.4. Morphological adpositions. Sometimes, for the sake of clarity, morphological relations should be stated explicitly. For example, the following adtree:

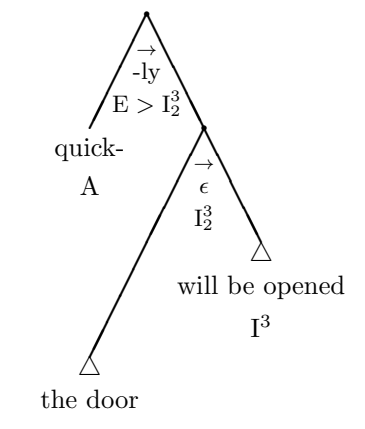

```
O<sub>2</sub>
```
which has been typeset by the following LATEX code

```
\ATr{-ly}{E>I^3_2}
{\Lambda Tm{quick-}\{\Lambda}Tre{I^3_2}{\ATxl{\ATs{the door}{O_2}}}
  {\ATs{will be opened}{I^3}}}
```
could be made explicit, where the  $\mu$  adposition indicates a morphological relation. For example, the following adtree is linguistically equivalent to the previous one:

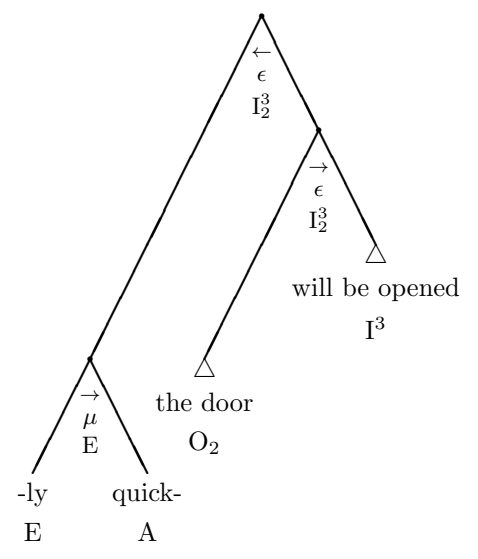

and it has been typeset by the following LAT<sub>EX</sub> code

```
\ATle{I^3_2}
{\\{ \ATx1{\\tATx1}{\ATrmu{E}}\}{\Lambda Tm{-1y}{E}}{\ATm{quick-}{A}}}}}
{\Lambda}TrefI^3_2}{\ATxl{\ATs{the door}{O_2}}}
  {\ATs{will be opened}{I^3}}}
```
The package provides the commands \ATlmu, \ATrmu, and \ATbmu, analogous to the  $\epsilon$  variants, to simplify the typesetting of adtrees using the  $\mu$  adposition.

# 3. Alignments and Centring

Drawing an adtree in a display is the simplest and most common way:

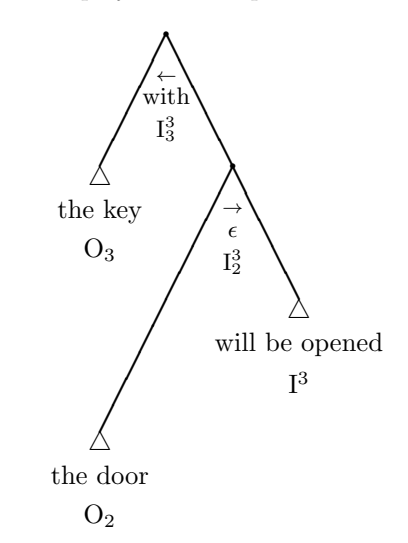

is generated by the following code

```
\begin{equation*}
 \ATl{with}{I^3_3}
    {\ATs{the key}{O_3}}
    {\text{Tref}}^2{\ATxl{\ATs{the door}{O_2}}}}
      {\ATs{will be opened}{I^3}}}
\end{equation*}
```
Putting an adtree in a figure environment reduces to write the corresponding LATEX display inside the content of the figure environment.

In general, we strongly encourages the user to use a robust display environment, like equation\* or displaymath, and to avoid the center environment. Advanced displays to align mathematical material, as in AMS-TEX, are another good and reliable option to place adtrees in a page.

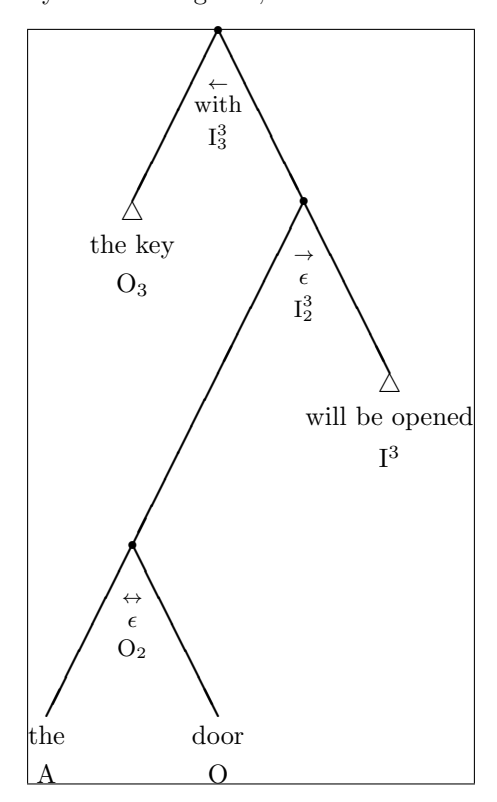

An adtree fits exactly its enclosing box, that is

If one looks closely (and that is why the adtree is so big), there is half of the point in the root which lies outside the box. This is done on purpose, to make easier to collate together adtrees.

Writing a morpheme or a summary directly inside the text, like Gargoyle , pro-

duces a box whose baseline is exactly the baseline of the morpheme. This makes the behaviour predictable, even if the graphical appearance is quite terrible (like in

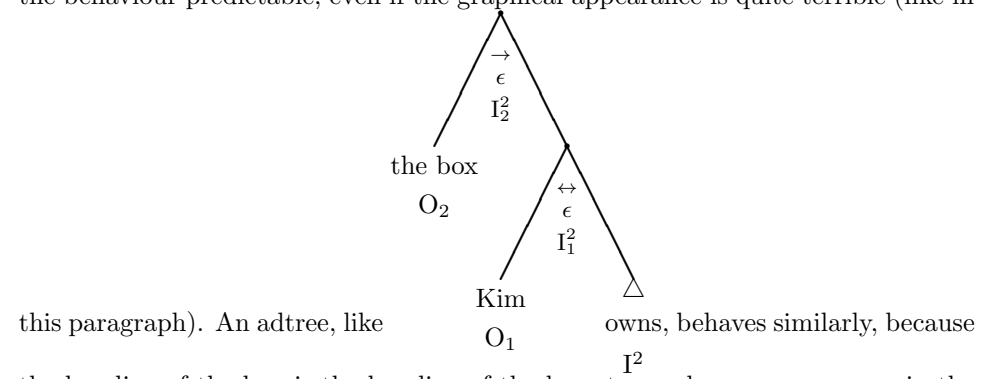

the baseline of the box is the baseline of the lowest morpheme or summary in the whole tree, the one corresponding to the owns morpheme in the example.

So, at least in principle, since the user can rely on the size of the enclosing box, and on the position of the baseline, it is possible to align an adtree in whatever way one may desire. In our experience, the only really common way one requires to move adtrees in the surrounding text is to centre them: the package provides three commands to centre an adtree horizontally, vertically, or both. These are \ATvcentre, \AThcentre, and \ATcentre, respectively. For example

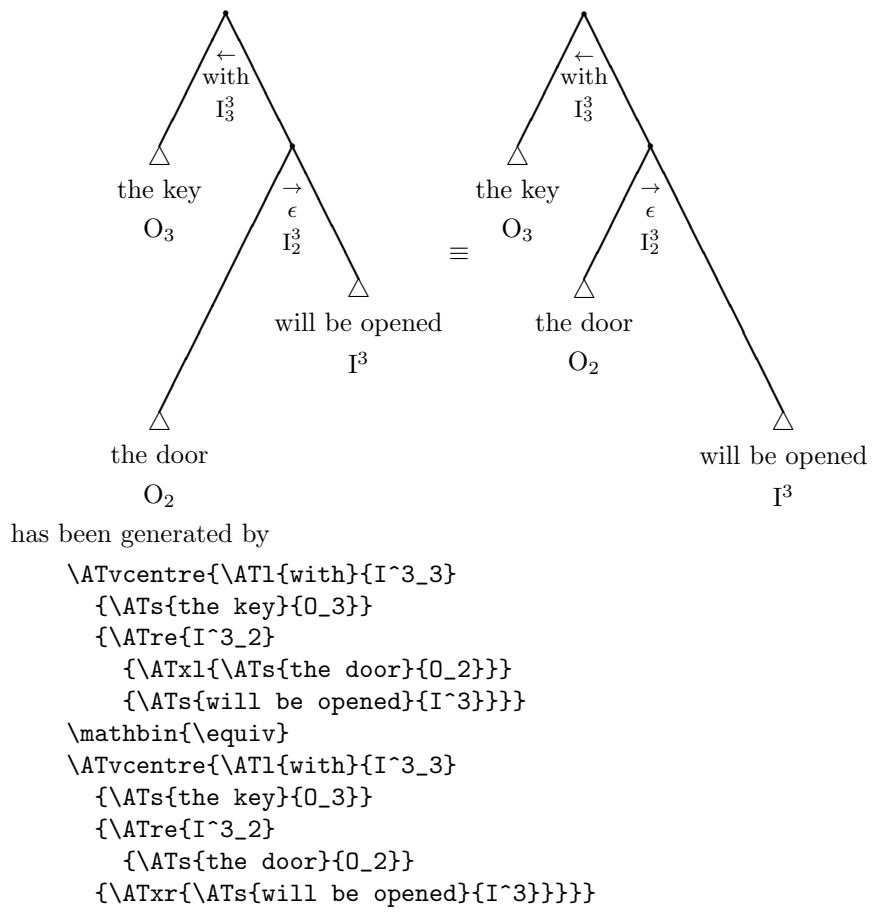

More sophisticated ways to place an adtree in the page are discussed in Section 6.

### 4. Dealing with Complex Adtrees

Simple adtrees are easily typeset using the previously described commands. But, sooner or later, one has to typeset a complex adtree, which does not fit into the page, or whose branches overlap, no matter how we extend branches, or which looks awful because of a poor choice of dimensions. In all these cases, there are a number of strategies one may adopt.

The simplest and crudest one is to change the length of branches. In this respect, branches are drawn using the LATEX picture environment, so the length of each branch is 25\unitlength. The value of \unitlength may be changed globally, affecting the way all subsequent adtrees in a document are typeset. Also, the value may be changed inside a surrounding group, which affects only the adtree to be typeset, but not the rest of the document. Finally, the value of \unitlength can be changed within the adtree, to affect the point where the change appears and all the subtrees. Notice how there is no way to directly change the value of **\unitlength** in a single node: we will return on this point later.

For example,

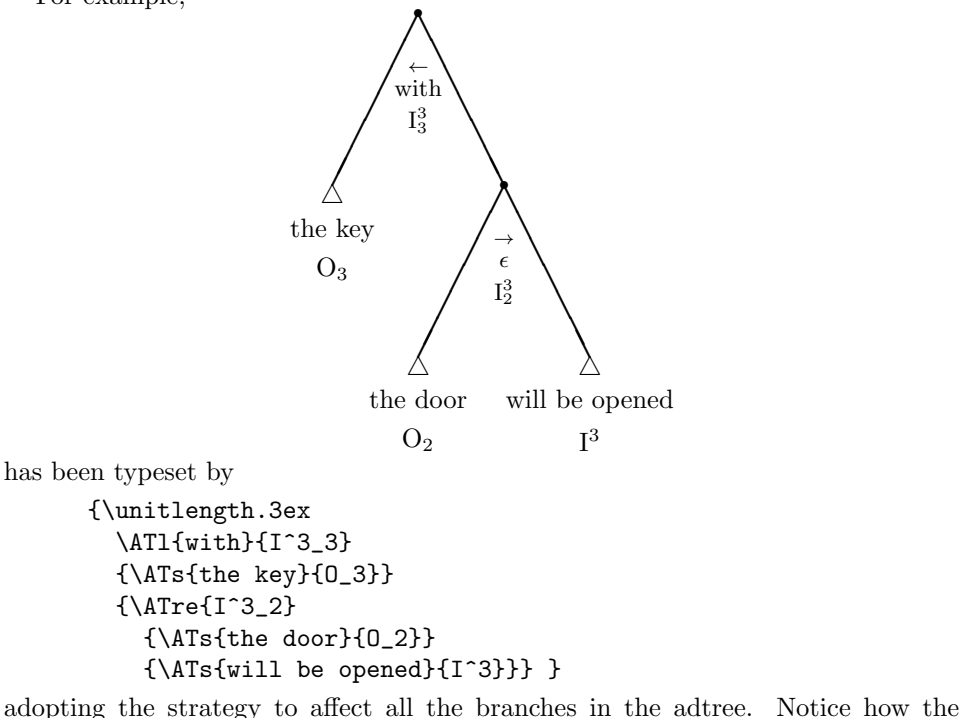

outermost braces limit the scope of the change to the value of \unitlength.

On the contrary,

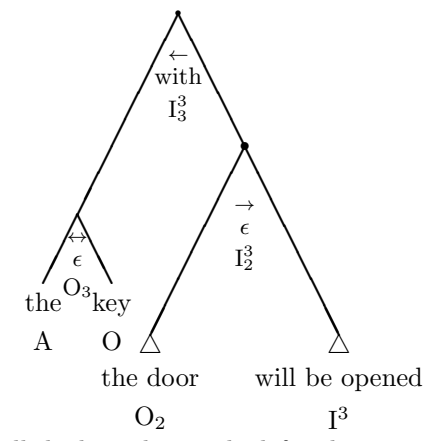

modifies the length of all the branches in the left subtree to  $3 \text{ex}$  (since  $3 = 25 \cdot 0.12$ ), and to 8.25ex in the right subtree

```
\ATl{with}{I^3_3}
{\unitlength.12ex\ATxl{\ATbe{O_3}
 {\Lambda}}
 {\ATm{key}{O}}}}
{\unitlength.33ex\ATre{I^3_2}
  {\ATs{the door}{O_2}}
```
#### ${\Lambda Ts\{will be opened\{I^3\}}\}$

The adposition, and the related arrow and grammar character are moved accordingly, which is not pleasant in this example, although it is what one usually wants when changing the value of **\unitlength** in the whole adtree.

The right way to have the adposition always in the same place with respect to the branches in a node, is to fix a suitable \unitlength for the whole adtree, and to extend locally, just in the single node, its value. The exact technique is a bit complex, and it will be explained by an example later. Usually, there is no need to cope with these minor details, except for maniacs or for high precision works.

The length of branches can be changed locally to a single node, without recursively affecting the subtrees, as it happens when we change the value of \unitlength inside a node, like in the latest example. This can be achieved using the length variant of the adtree drawing commands. There are also an angle variant, and a variant affecting both the length and the angle.

The complete list of complex adtree drawing commands, with all the variants is:

| plain adtrees                           |         |                |               |
|-----------------------------------------|---------|----------------|---------------|
| \AT1                                    | \AT1L   | \AT1A          | <b>\AT1LA</b> |
| \ATr                                    | \ATrL   | \ATrA          | \ATrLA        |
| \ATb                                    | \ATbL   | <b>ATbA</b>    | <b>\ATbLA</b> |
| extensions                              |         |                |               |
| \ATxl                                   | \ATxlL  | \ATxlA         | \ATx1LA       |
| \ATxr                                   | \ATxrL  | \ATxrA         | \ATxrLA       |
| <i>adtrees with special adpositions</i> |         |                |               |
| \ATle                                   | \AT1eL  | <b>\ATleA</b>  | \AT1eLA       |
| \AT1c                                   | \AT1cL  | <b>\AT1cA</b>  | \AT1cLA       |
| \AT1mu                                  | \AT1muL | \AT1muA        | \AT1muLA      |
| <b>\ATre</b>                            | \ATreL  | <b>\ATreA</b>  | \ATreLA       |
| \ATrc                                   | \ATrcL  | \ATrcA         | \ATrcLA       |
| \ATrmu                                  | \ATrmuL | <b>\ATrmuA</b> | \ATrmuLA      |
| \ATbe                                   | \ATbeL  | <b>\ATbeA</b>  | \ATbeLA       |
| \ATbc                                   | \ATbcL  | \ATbcA         | \ATbcLA       |
| \ATbmu                                  | \ATbmuL | <b>\ATbmuA</b> | \ATbmuLA      |

base command length variant angle variant combined variant

The names of these commands are easy to remember: the length variant has a trailing L, the angle variant a trailing A, and the combined variant a trailing LA.

The syntax of the length variant is the same as the base command except that there is an additional argument, the first one, which contains the value for the local \unitlength. In fact, the length we specify has exactly the same effect of changing \unitlength just before the command, but the change does not apply recursively.

It is worth remarking that, e.g., \ATlL{\unitlength} is equivalent to \ATl, so to reduce the length of branches to 90% of their current value, it suffices the write something like \ATrL{.9\unitlength}.

Similarly, the syntax of the angle variant requires an additional first argument which can be 60, 90, or 120, representing the angle between the branches: the default is 60 degrees. Specifying any other values resorts to the default.

The combined variant requires two additional arguments, the length and the angle, in this order, before any other parameter.

A hidden, very technical, feature of the package is that, whatever follows the length in the L argument gets evaluated inside the group which generates the branches in the node. So, for those well inside LATEX mysteries, this feature can be used to tweak the behaviour of the graphical engine.

For example,

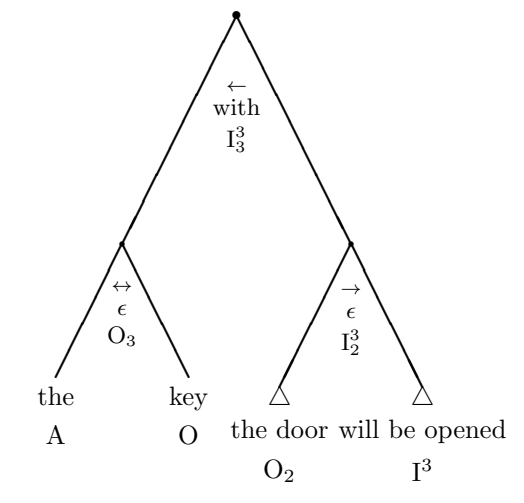

has been typeset by

\ATlL{.4ex}{with}{I^3\_3} {\ATbe{O\_3}  ${\Lambda}$ } {\ATm{key}{O}}} {\ATreL{.25ex}{I^3\_2} {\ATs{the door}{O\_2}} {\ATs{will be opened}{I^3}}}

The trick to have the adposition always in the same place we speak before, is now easy to write, although slightly cumbersome. Specifically, the trick is to choose a reasonable global value for \unitlength which affects all the adtree, and then to locally extend the branches with the **\ATxlL** and **\ATxrL** commands whenever there is a need. The sensible choice for \unitlength minimises the number of extensions, and nicely place the adpositions. For example

```
{\unitlength.32ex
  \ATl{with}{I^3_3}
  {\ATxlL{.1ex}
    {\Lambda}Tbe{0_3}{\Lambda}}
      {\ATm{key}{O}}}}
  {\ATxrL{.2ex}
    {\ATre{I^3_2}
      {\ATs{the door}{O_2}}
      {\Lambda Ts\{will be opened\{I^3\}}\}
```
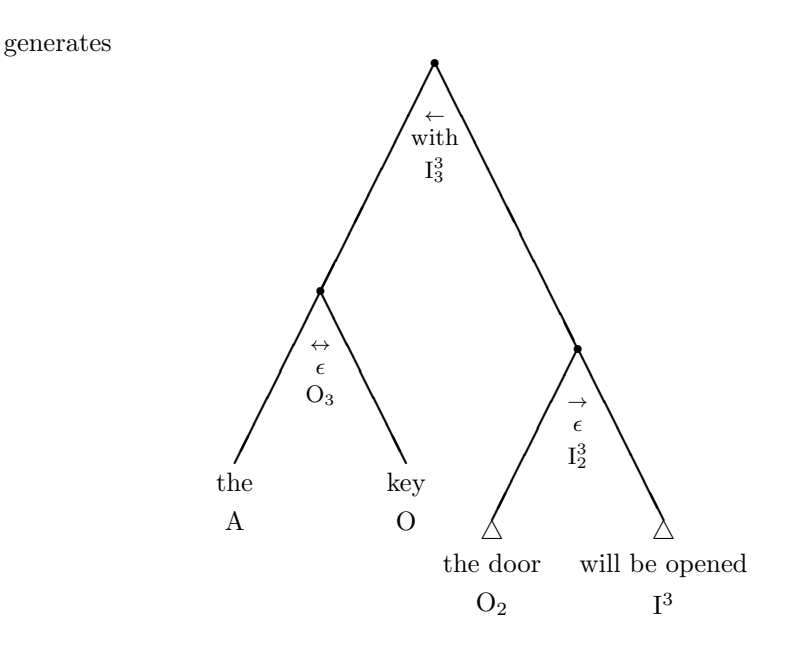

Another possibility to change the geometry of adtrees is to modify the angle between the branches. The commands to change the angle in the whole document, or within any group, affecting just the content of the group, are \ATnormalangle, which sets the angle to 60 degrees, the default,  $\Lambda$ Twideangle, which sets the angle to 90 degrees, and \ATextrawideangle, which sets the angle to 120 degrees. These values are the only possible ones, also in the angle variant of the commands, as said before. Moreover, the value 60, 90, or 120 passed to the angle variant of a command (or to the combined variant) affect the node locally, as in the length variants' case. For example

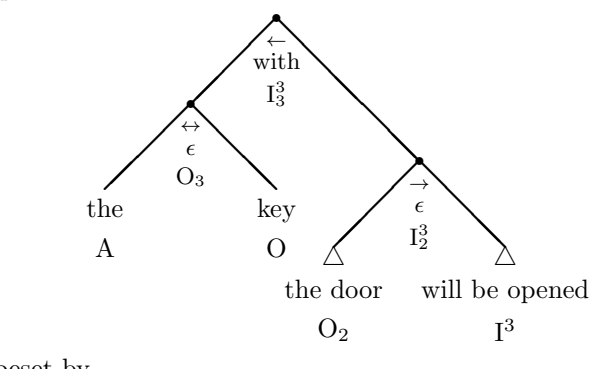

has been typeset by

```
{\ATwideangle\unitlength.3ex
  \ATl{with}{I^3_3}
 {\ATbe{O_3}
    {\Lambda}}
    {\ATm{key}{O}}}
 {\ATxrL{.2ex}{\ATre{I^3_2}
    {\ATs{the door}{O_2}}
    {\Nrs{will be opened}{I^3}}
```
However, the following adtree

{\ATs{the door}{O\_2}}

{\ATs{will be opened}{I^3}}}

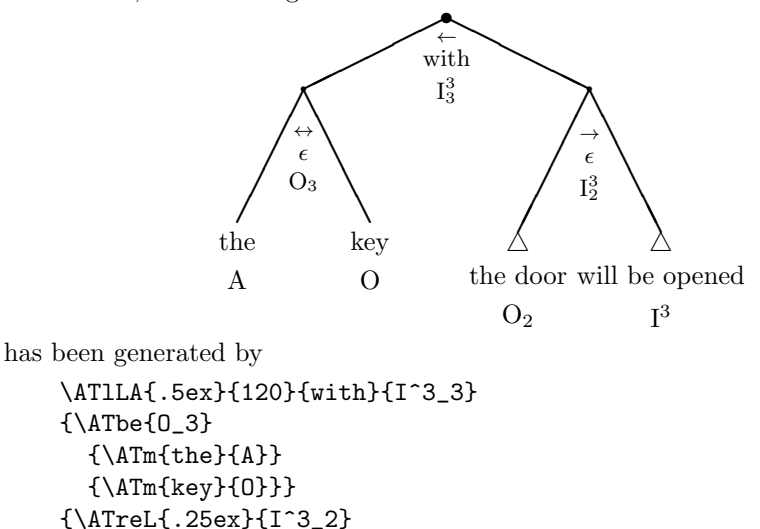

The placement of the adposition varies when the angle is changed: this has been done on purpose to cope with the reduction in height which is induced by a larger angle between the branches. Notice how the reduction in height may cause the adposition part of the adtree to fall beyond the base of the branches.

### 5. Internal Constructions

All the major parts of an adtree can be customised. This section describes a number of definitions which are used to control the spacing between the various parts of morpheme blocks, summaries, and adposition blocks. Also, the boxes which are deputed to provide a format to a single morpheme, a grammar character, or an attribute, are described.

The shape of the adposition block, which lies just below the root of a node in the adtree, is synthetically described as:

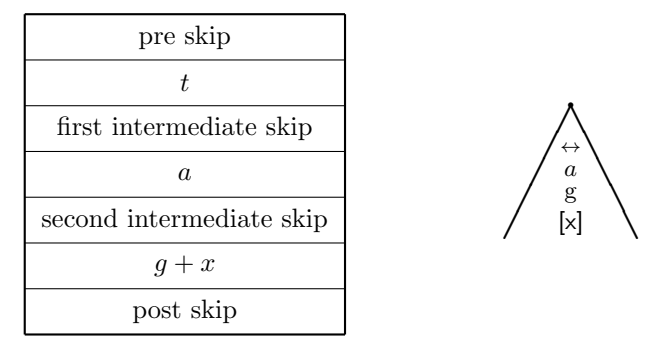

Here, t stands for the trajectory, one of  $\leftarrow, \rightarrow,$  or  $\leftrightarrow$ , as in the exemplifying adtree above;  $a$  is the adposition;  $g$  is the grammar character;  $x$  is an attribute. The various skips are LATEX commands deputed to add vertical space between the components.

These commands, together with their definition, are:

```
\def\ATpreadpositionskip{\relax}
\def\ATfirstinteradpositionskip{\vskip.3ex}
\def\ATsecondinteradpositionskip{\vskip.3ex}
\def\ATpostadpositionskip{\relax}
```
They can be redefined globally, to affect all the adtrees following the redefinition, or locally, within a group which limits the scope. For example, the following adtree

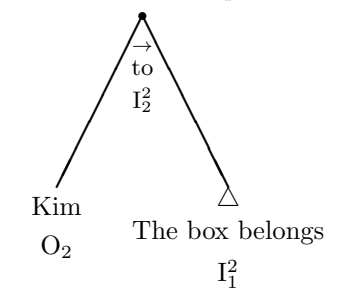

has been obtained by the code

```
{\def\ATpreadpositionskip{\vskip-2ex}
  \ATrL{.3ex}{to}{I_2^2}
  {\ATm{Kim}{O_2}}
  {\ATs{The box belongs}{I^2_1}}}
```
The L hidden feature of the package, already introduces, allows to redefine these commands within the scope of a single node, as in the root of

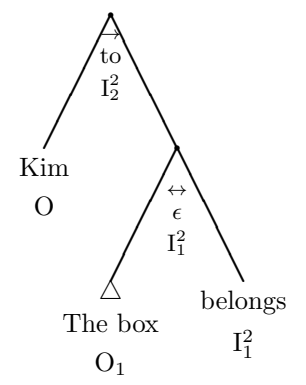

This effect is obtained by the following code

\ATrL{\unitlength\def\ATpreadpositionskip{\vskip-2ex}} {to}{I\_2^2} {\ATm{Kim}{O\_2}} {\ATbe{I\_1^2}{\ATs{The box}{O\_1}}{\ATm{belongs}{I^2}}}

Attributes are managed so to form a unique block together with the grammar character. This block is constructed by the \ATm and \ATs commands, and inside the previously described adposition block.

It is important to remark that, although the size of text is normal in the case of the morpheme and summary blocks, and while it is small in the case of the adposition block, the values of skips are not affected by the size. Thus, we strongly suggest, if you want to change them, to express these values in the ex unit, which is the right unit to measure vertical space in terms of the current font size.

The structure of the attribute block is

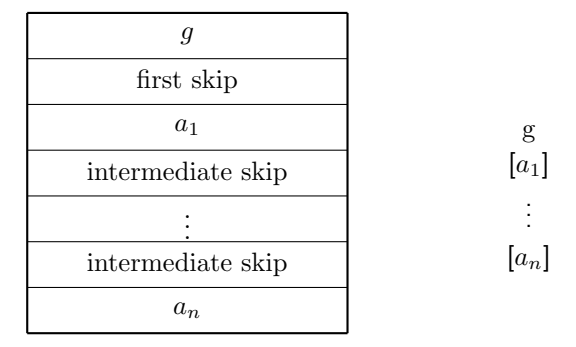

Here, g is the grammar character, while  $a_1, \ldots, a_n$  are the various attributes. The commands defining the skips in this block are

# \def\ATfirstattrskip{\vskip.7ex} \def\ATinterattrskip{\vskip.5ex}

These definitions can be changed globally or locally, within the scope of a group. Also, in the case of attributes in the adposition block, they can be redefined within the single node, with the same technique as before.

It is worth remarking that any kind of material can be generated by these commands, not only vertical space. For example

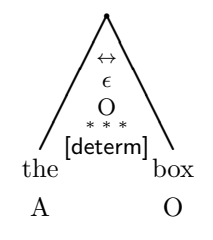

has been generated by

```
{\makeatletter
 \def\ATfirstattrskip{\vskip.5ex
    \hbox to\@ATlen{\hfil\tiny * * *\hfil}\nointerlineskip
    \vskip.3ex}
  \makeatother
  \ATbe{O}[determ]
  {\Lambda}}
  {\Lambda Tm{box}{0}}}
```
Finally, morpheme and summary blocks are as follows:

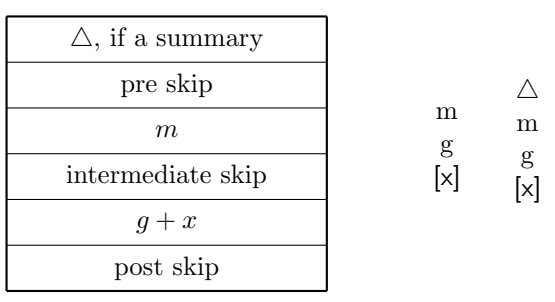

Here,  $m$  is the morpheme or expression, and  $g$  is the grammar character together with its attributes  $x$ . The commands defining the skips in this block are

```
\def\ATpremorphemeskip{\vskip.5ex}
\def\ATintermorphemeskip{\vskip1ex}
\def\ATpostmorphemeskip{\relax}
```
Again, these definitions can be modified globally, or locally, within a group that limits the scope of the change. It is worth remarking that nesting an \ATm or \ATs command inside a complex adtree provides a natural group. For example

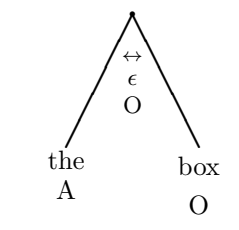

has been typeset by

```
\ATbe{O}
{\def\ATpremorphemeskip{\vskip0ex}
  \def\ATintermorphemeskip{\vskip.2ex}
  \ATm{the}{A}}
{\Lambda Tm{box}{0}}
```
Actually, the face of morphemes, adpositions, and expressions in summaries is controlled by the following command:

### \def\ATMorphemeBox#1{#1\strut}

The \strut forces all the instances to have the same minimal height and depth. So, to typeset all the morphemes and summaries in italic, as in

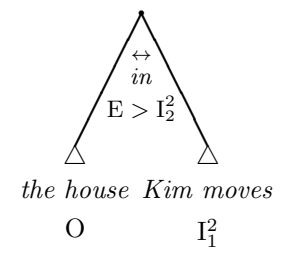

the following code suffices

```
{\def\ATMorphemeBox#1{\textit{#1}\strut}
  \ATb{in}{E>I_2^2}
  {\ATs{the house}{O}}
  {\Lambda Ts}{Kim moves}{I^2_1}}
```
Similarly, the face of grammar characters, wherever they appear, is controlled by the command

```
\def\ATGrammarCharacterBox#1{$\mathrm{#1}$}
```
The same scoping rules apply as in the case of \ATMorphemeBox. So, for example, we can make the grammar character of the left subtree to be \Huge, as in

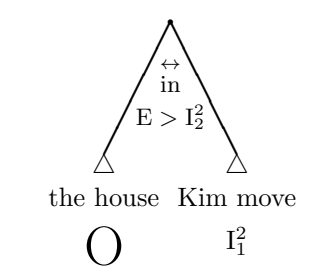

by typing the following code

```
\ATb{in}{E>I_2^2}
{\def\ATGrammarCharacterBox#1{\Huge$\mathrm{#1}$}
  \ATs{the house}{O}}
{\Lambda Ts}{Kim moves}{I_1^2}
```
Also attributes are typeset according to a command:

```
\def\ATAttributeBox#1{\textsf{[#1]}}
```
So, for example, the illustrating attribute block on the previous page has been generated by the following code

```
{\def\ATAttributeBox#1{\strut\textsf{#1}}
  \raisebox{20ex}{\ATm{}{g}[\lbrack$a_1$\rbrack]
    [\vdots]
    [\lbrack$a_n$\rbrack]} }
```
Finally, the symbol denoting a summary can be customised by changing

\def\ATSummarySymbol{\$\triangle\$}

It is important to remark that the top vertex of the triangle lies in the middle of the top of the  $\triangle$  character, providing a natural point to join with the branches of adtrees. This fact should be taken in account when changing the definition.

# 6. Hints and Tricks

There are a few last features which can be exploited in the adtrees package. These are the low-level commands to draw the branches:

```
\def\ATleftbranch#1#2{\line(#1,#2)}
\def\ATrightbranch#1#2{\line(#1,#2)}
\def\ATcircle{\circle*}
```
The \ATleftbranch and \ATrightbranch commands draw the left and the right branch of an adtree, respectively. Also, they draw the extensions, when present. They can be redefined globally, locally within the scope of a group, or locally within a node, using the implicit scope of the length variant, as previously described by the trick to equalise the position of adposition blocks.

For example,

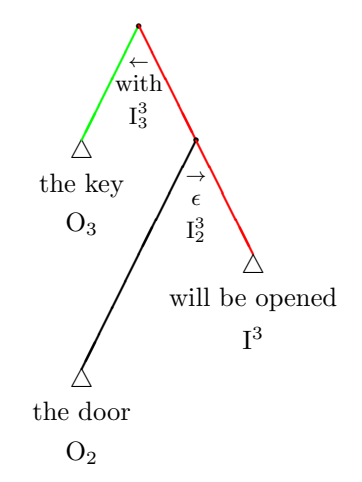

is obtained by making all the right branches red, and the topmost left branch green:

```
{\def\ATrightbranch#1#2{\color{red}\line(#1,#2)}
 \ATlL{\unitlength
    \def\ATleftbranch##1##2{\color{green}\line(##1,##2)}}
  {with}{I^3_3}
 {\ATs{the key}{O_3}}
 {\ATre{I^3_2}
    {\ATxl{\ATs{the door}{O_2}}}
    {\ATs{will be opened}{I^3}}} }
```
Also, the following definition

```
{\def\ATcircle#1{\relax}
 \ATl{with}{I^3_3}
  {\ATs{the key}{O_3}}
 {\text{T^3_2}}{\ATxl{\ATs{the door}{O_2}}}
    {\ATs{will be opened}{I^3}}} }
```
suppresses the points in the whole adtree

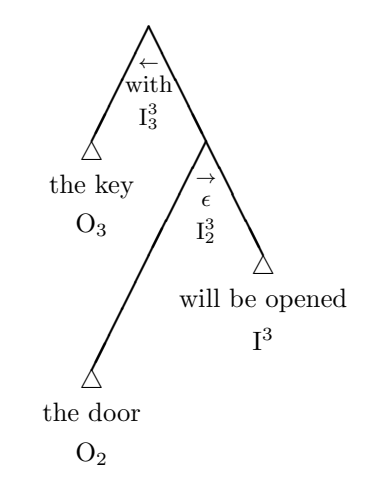

As a rather extreme and useless example, one can typeset the previous adtree without showing the branches and making the points really huge

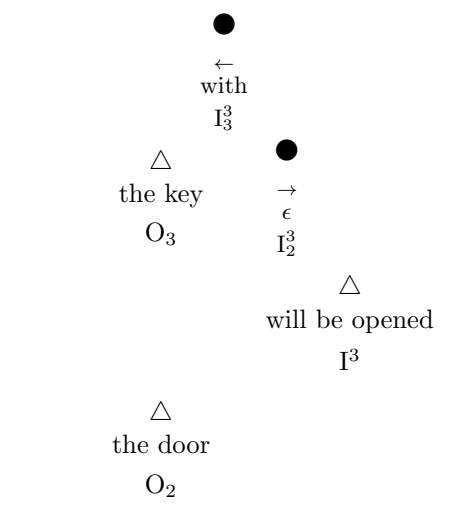

by the following code

```
{\def\ATcircle#1{\circle*{8}}
  \def\ATleftbranch#1#2#3{\relax}
  \def\ATrightbranch#1#2#3{\relax}
  \unitlength.22ex
  \ATl{with}{I^3_3}
  {\ATs{the key}{O_3}}
  {\Lambda}Tre{I^3_2}{\\{ \ATx1 {\\ATs{the door}{0_2} \}}\}{\Lambda Ts\{will be opened\{I^3\}} \}
```
Another important aspect of the package is that every adtree lies in a T<sub>E</sub>X box. It means that all the standard commands to manipulate boxes are available. For example

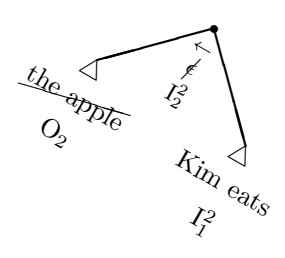

has been generated by

```
\rotatebox{-30}
{\ATlcLA{.3ex}{90}{I_2^2}
  {\ATs{\cancel{the apple}}{O_2}}
  {\Lambda Ts}{Kim eats}{I_1^2}
```
Sometimes, scaling a box is required:

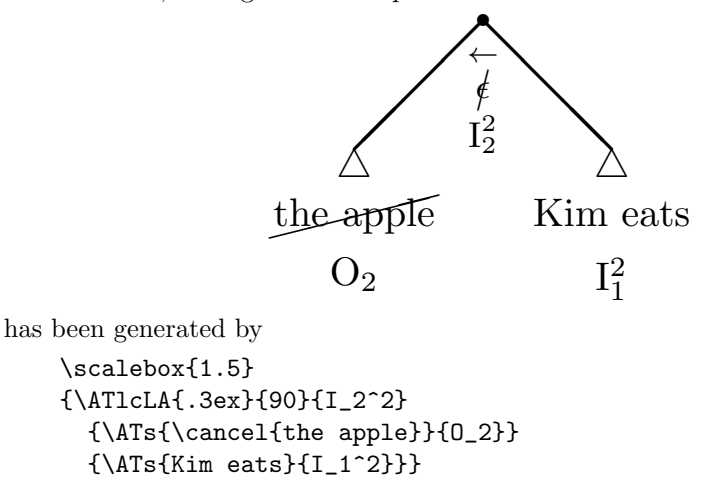

A final point is that, when the  $\s$ maller command is available, as in AMS-T<sub>E</sub>X, changing the font size automatically makes the adposition blocks to be \smaller than the size of the normal text, which is used to typeset the morpheme and summary blocks. For example,

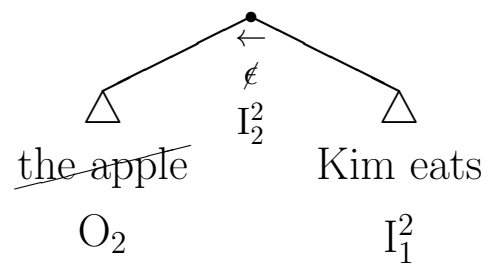

which has been generated by

```
{\huge
  \ATlcLA{.3ex}{120}{I_2^2}
    {\ATs{\cancel{the apple}}{O_2}}
    {\Lambda Ts}{Kim eats}{I_1^2}
```
When the smaller command is not available, the size of the adposition block is fixed to be \small. This can be changed modifying the (internal) command \@ATsmall:

```
\makeatletter
\def\@ATsmall{\small}
\makeatother
```
Changing \small in the above code, modifies the size of the components of the adposition block. We suggest to avoid such a change, except in a local group which contains a complete adtree.

### 7. Linear Adtrees

Adtrees can be rendered in a linear format. This is not graphically pleasant, so we discourage users to adopt it.

Nevertheless, it may be useful to have a very compact representation of adtrees. This can be automatically obtained by prepending the \ATlinearise command to an adtree. For example

$$
\not\vdash^{\leftarrow}_{I^2_2: [\text{phrase}]} (\underline{\text{some} \text{thimg}}_{O: [\text{object}]; [\text{fruit}]},\, (\text{Kim} \ \text{eats})_{I^2_1})
$$

is the same as

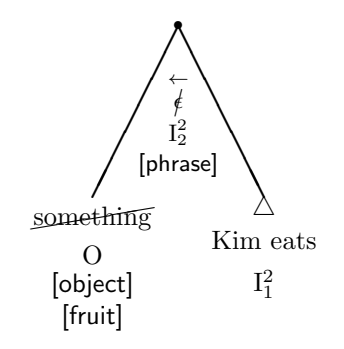

which shows how all the features of adtrees are rendered in the linear format.

The linear presentation has been generated by

```
\ATlinearise{\ATlcL{.3ex}{I_2^2}[phrase]
  {\ATm{\cancel{something}}{O}[object][fruit]}
  {\Lambda Ts}{Kim eats}{I_1^2}
```
which differs from the code to draw the graphics presentation just for **\ATlinearise**.

Declaring \ATLinear in some point of the text makes linear all the adtrees from that point on. To reestablish the standard behaviour of graphical adtrees, one issues the command \ATNormal.

Linear adtrees are composed using the following commands

```
\def\ATlinearadpositionblock#1#2#3{%
   {#2}${}^{\hbox{#1}}_{\hbox{#3}}$}
\def\ATlinearfirstattribute#1#2{{#1}:{#2}}
\def\ATlinearnextattribute#1#2{{#1};{#2}}
\def\ATlinearsubtrees#1#2{(#1,\linebreak[0] #2)}
\def\ATlinearmorphemeblock#1#2{{#1}${}_{\hbox{#2}}$}
\def\ATlinearsummaryblock#1#2{({#1})${}_{\hbox{#2}}$}
```
Their meaning should be intuitive after the explanations in Section 5.

Also, it must be remarked that \ATMorphemeBox, \ATGrammarCharacterBox, and \ATAttributeBox are still used to write the corresponding elements.

Linear adtrees are useful when it is required to perform some computation on an adtree inside LATEX, e.g., when trying to write a macro which manipulates an argument which is an adtree.

The reason is double: first, the linear format require far less computation than the graphical rendering; and, second, the building macros receive inputs which have not been heavily preprocessed to prepare their graphical rendering, thus closer to what the user has written in the source code.

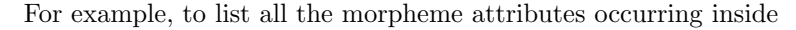

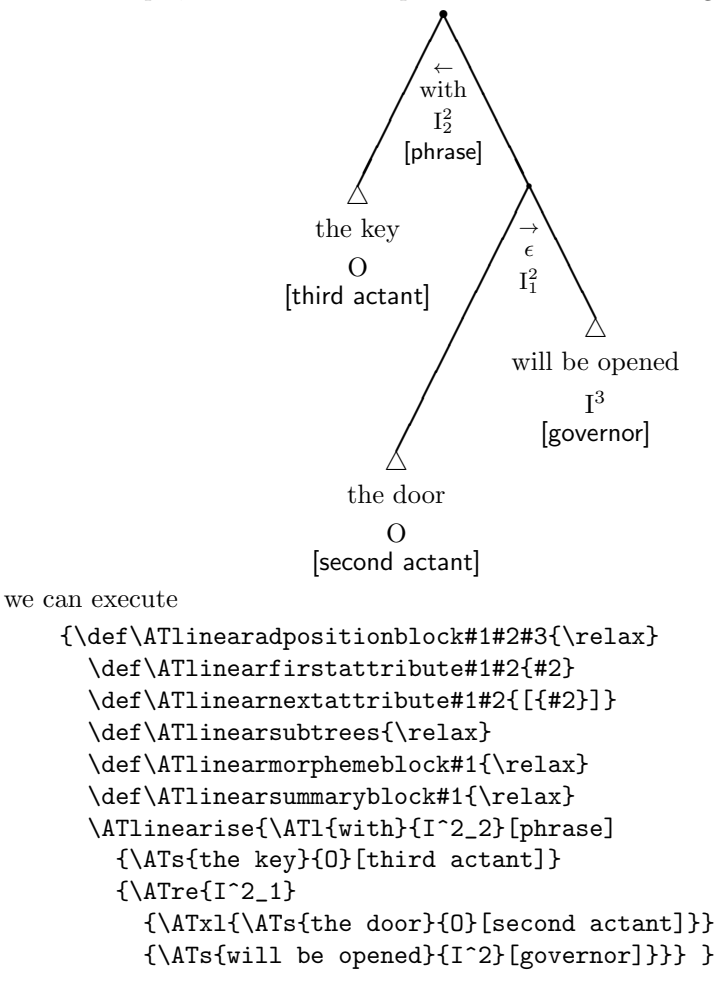

which produces

#### [third actant][second actant][governor]

It is needless to say that such computations require a real T<sub>EX</sub> magician, who is able to understand (and, hopefully, improve) the code of the package! Nevertheless, this opens the door to LATEX macros that operate on adtrees, treating them like data structures.

(Marco Benini) Dipartimento di Scienza e Alta Tecnologia, Universita degli Studi ` dell'Insubria, via Valleggio 11, I-22100 Como, Italy  $E-mail$   $address:$  marco.benini@uninsubria.it URL: http://marcobenini.wordpress.com (Federico Gobbo) Faculty of Humanities, University of Amsterdam, Spuistraat 210,NL-

1012VT Amsterdam, The Netherlands E-mail address: F.Gobbo@uva.nl

URL: http://federicogobbo.name